## **Situatie:**

t.b.v. testdoeleinden heb ik op mijn testomgeving de Secunia SCI software geïnstalleerd. Deze mocht ik voor ca. 14 dagen gebruiken. Toen de testperiode voorbij was lukt het niet meer om in te loggen op de console. Omdat ik klaar was met testen heb ik de secunia CSI software gedeinstalleerd en de agents gedeinstalleerd van de clients. Nu treed het verschijnsel op dat na het deinstalleren van de CSI-Agent deze door het Windows-Update mechanisme weer wordt gedetecteerd om te worden geinstalleerd. Een blik in WindowsUpdate.log van een client.

 2011-06-05 16:30:52:391 1084 edc DnldMgr \*\* START \*\* DnldMgr: Downloading updates [CallerId = AutomaticUpdates] 2011-06-05 16:30:52:391 1084 edc DnldMgr \*\*\*\*\*\*\*\*\* 2011-06-05 16:30:52:391 1084 edc DnldMgr \* Call ID = {A4A605F8-C0A3-44DA-A7FA-D29D8C2C0AEA} 2011-06-05 16:30:52:391 1084 edc DnldMgr  $*$  Priority = 2, Interactive = 0, Owner is system = 1, Explicit proxy = 0, Proxy session  $id = -1$ , Serviceld = {3DA21691-E39D-4DA6-8A4B-B43877BCB1B7}  $2011 - 06 - 05$  16:30:52:391 1084 edc DnldMgr  $*$  Updates to download = 1  $2011$ -06-05 16:30:52:391 1084 edc Agent  $*$  Title = Deployment package for Secunia CSI Agent 4.x, version 4.1.0.2002, created Mon May 16 16:55:07 UTC+0200 2011 2011-06-05 16:30:52:391 1084 edc Agent \* UpdateId = {0E663A62-E62B-422E-938B-A2A55467A056}.1 2011-06-05 16:30:52:407 1084 edc DnldMgr \*\*\*\*\*\*\*\*\*\*\* DnldMgr: New download job [UpdateId  $=$  {0E663A62-E62B-422E-938B-A2A55467A056}.1] \*\*\*\*\*\*\*\*\*\*\*\* 2011-06-05 16:30:52:969 1084 edc DnldMgr \* BITS job initialized, JobId = {634BF3A5-3B54-4520-B7C5-A113482A27A5} 2011-06-05 16:30:53:031 1084 edc DnldMgr \* Downloading from http://xxxx-3.int.xxx.xx:8530 /Content/A4/F3A01EE11E7223B03B6D92BEA88245C4EEB13DA4.cab to C:WINDOWSSoftwareDistributionDownload2b2a9a54bdbfe944aad[a70d198f07596f3a01ee11e](http://xxxx-3.int.xxx.xx:8530/Content/A4/F3A01EE11E7223B03B6D92BEA88245C4EEB13DA4.cab) [7223b03b6d92bea88245c4eeb13da4 \(full file\).](http://xxxx-3.int.xxx.xx:8530/Content/A4/F3A01EE11E7223B03B6D92BEA88245C4EEB13DA4.cab)

2011-06-05 16:30:53:156 1084 edc Agent \*\*\*\*\*\*\*\*\*

2011-06-05 16:30:53:156 1084 edc Agent \*\* END \*\* Agent: Downloading updates [CallerId = AutomaticUpdates]

2011-06-05 16:30:53:156 1084 edc Agent \*\*\*\*\*\*\*\*\*\*\*\*\*

## **Probleem/Problem:**

De updates die waren gepubliceerd door de Secunia CSI (via SCUP Api) staan nog op de WSUS server. In het Wsus console zijn deze updates - helaas - niet te zien, dus daarmee zijn ze niet verwijderen/deactiveren. Tevens is het console van de Secunia SCI niet meer te openen omdat het inlogaccount is verlopen.

Oplossing/Sollution:

Met Windows PowerShell op de Wsus server zijn de updates te verwijderen.

1 - Start Powershell

2 -

PS C:> [reflection.assembly]::LoadWithPartialName("Microsoft.UpdateServices.Administration") GAC Version Location --- ------- --------

True v2.0.50727

C:WINDOWSassemblyGAC\_MSILMicrosoft.UpdateServices.Administration3.1.6001.1\_\_31bf38 56 3- PS C:> \$wsussrv = [Microsoft.UpdateServices.Administration.AdminProxy]::GetUpdateServer() PS C:> \$wsussrv

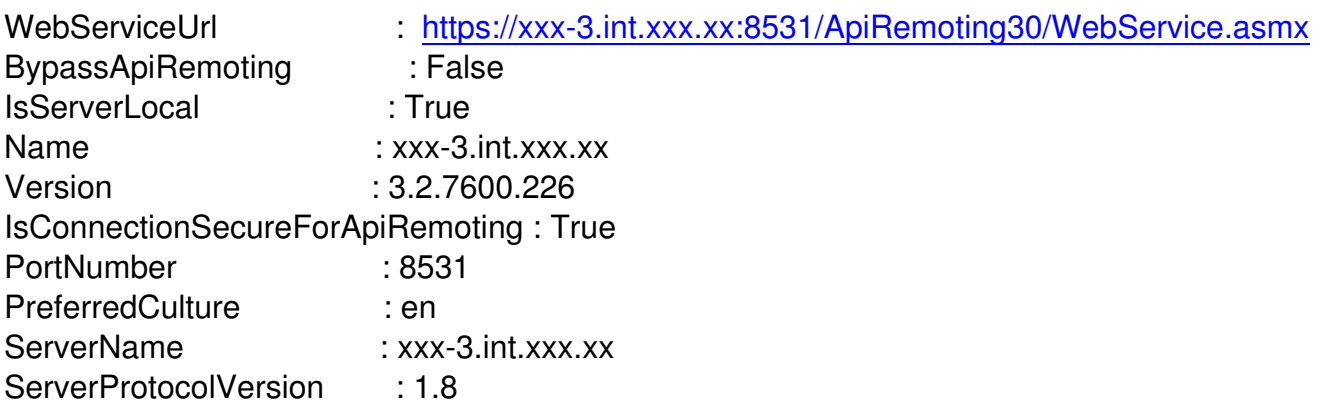

4- Selecteer / Select Secunia CSI updates

PS C:> \$secuniaupdates = \$wsussrv.GetUpdates() | select \* | Where-Object {\$ .Description -like "\*Made by the Secunia CSI\*"}

5- Show update ID's (vergelijk ter controle de update-ID met het ID uit WindowsUpdate.log)

PS C:> \$secuniaupdates|ForEach-Object {\$ .id.updateid.tostring()} 0e663a62-e62b-422e-938b-a2a55467a056 8597335e-4852-40f0-97c2-cb30f98cec8a db86f422-839b-4f07-b019-7a78e6deda07 07153032-e03f-48c5-b272-ac57fe198bce 2764f572-b79a-4f83-a51c-b5e5e5c90487 2f71f044-a739-4eee-8559-1dfbbffbbe5f 3761c4b8-6c61-4ac7-8474-493e53b1ed94 e92b0563-7a65-419c-98d3-b0d4fa23ba84 745845ed-be97-4c42-aa14-47f553be2518 4425d811-915b-4ba0-bdc1-022b3d291cb2

05add902-872e-4dbb-a919-7002ae6d76cf d792ea97-bbd2-49ec-b7d9-910a345f3c3b 79799435-66a8-47cb-9209-dc9aa1a24eec 2210c0b2-2925-4eac-9b6e-bb5059f2b01b b899ce0d-ba9e-42f0-b5a3-7479f80b437e c10ba14e-0c95-44e9-8b39-0912b2cbc16f

6- Expire the Secunia CSI updates

PS C:> \$secuniaupdates|ForEach-Object {\$wsusrv.ExpirePackage(\$ .id)}

7- Start in de Wsus console , Options, Server Cleanup Wizard (selecteer alles)

8- Start op een client wuauclt /detectnow en controleer windowsupdate.log

> WindowsUpdate.log

Windows Update Client successfully detected 0 updates.

## 9- De status in Wsus is aangepast **before/voor:**

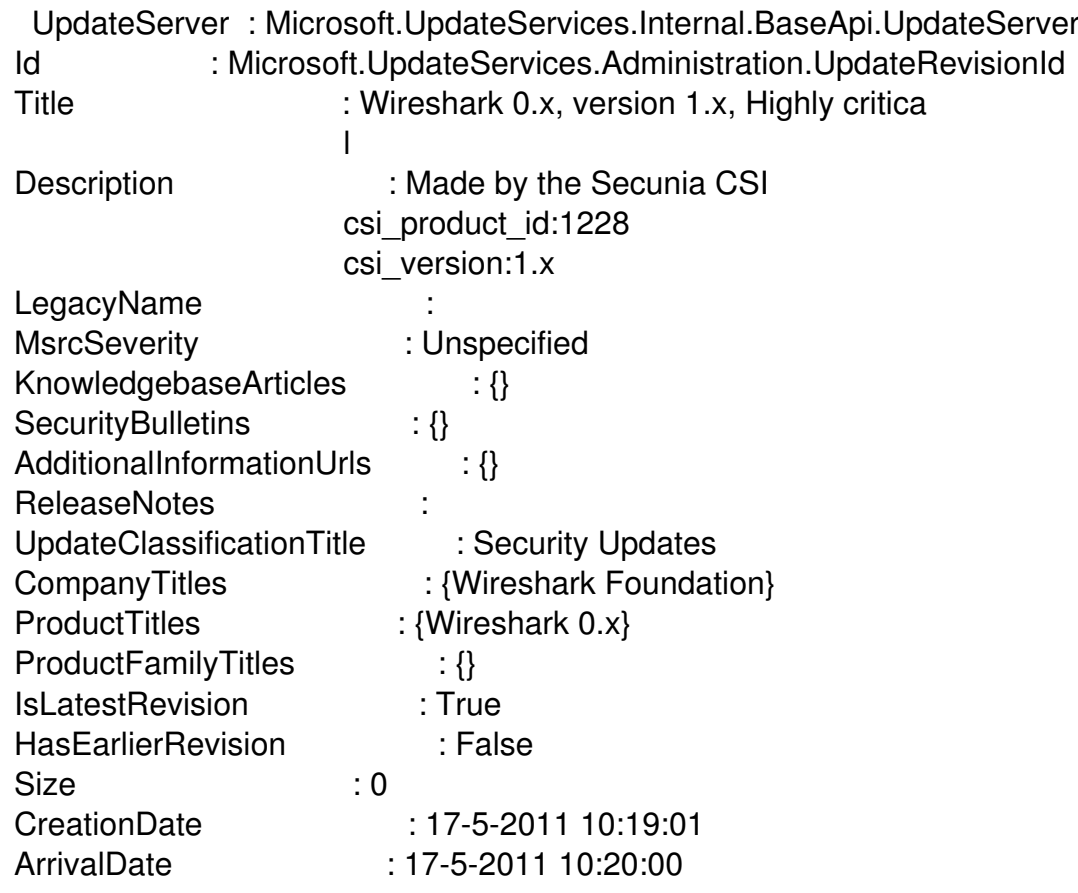

UpdateType : Software PublicationState : Published InstallationBehavior : Microsoft.UpdateServices.Administration.In stallationBehavior UninstallationBehavior : Microsoft.UpdateServices.Administration.In stallationBehavior IsBeta : False HasStaleUpdateApprovals : False IsApproved : True IsDeclined : False DefaultPropertiesLanguage : HasLicenseAgreement : False RequiresLicenseAgreementAcceptance : False State : Ready HasSupersededUpdates : False IsSuperseded : False IsWsusInfrastructureUpdate : False IsEditable : True UpdateSource : Other

## **after/na:**

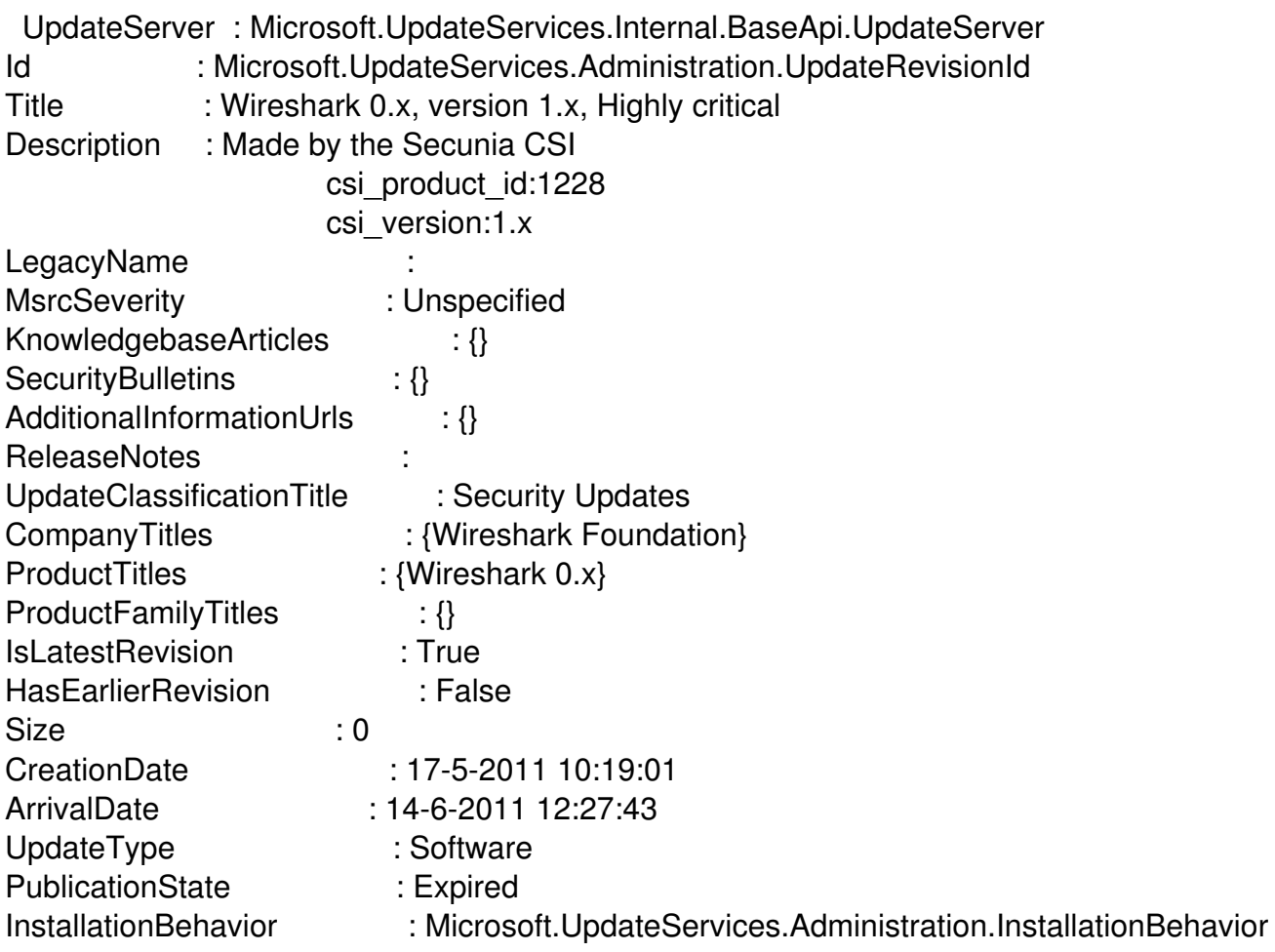

UninstallationBehavior : Microsoft.UpdateServices.Administration.InstallationBehavior IsBeta : False HasStaleUpdateApprovals : False IsApproved : False IsDeclined : True DefaultPropertiesLanguage : HasLicenseAgreement : False RequiresLicenseAgreementAcceptance : False State : NotNeeded HasSupersededUpdates : False IsSuperseded : False IsWsusInfrastructureUpdate : False IsEditable : True UpdateSource : Other

bronnen: How to remove orphaned SCUP updates… en How to: Expire a Custom Update in WSUS Using PowerShell